# **1 Index**

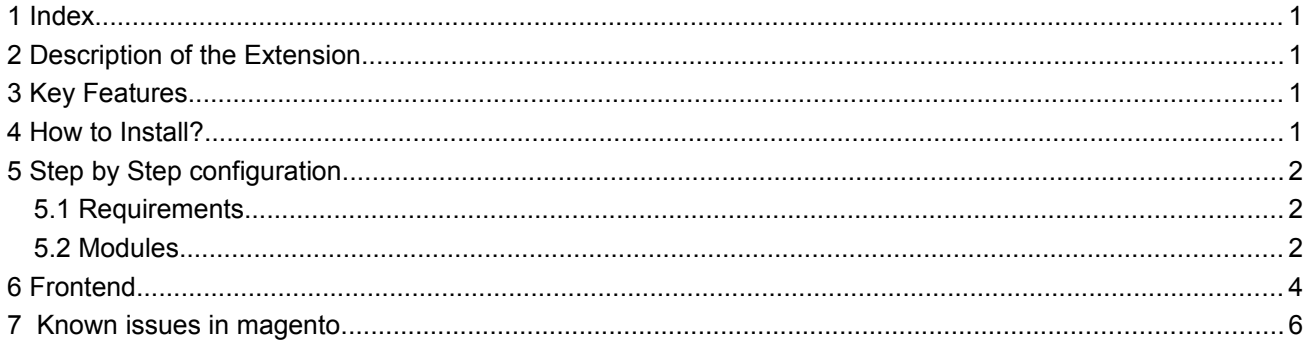

# **2 Description of the Extension**

Fb Referral is a fantastic social advantage extension for your Magento E-Commerce. Fb Referral is developed for the purpose of advertising your products through facebook.

#### **Why advertise in facebook?**

Every Businessman realizes the importance of advertisement and promotional campaigns for their business to reach more customers and generate more sales. Understanding the Facebook potentials with its enormous users list, we realize the efficiency of facebook advertising than traditional media ads.

#### **What kind of information can be published in facebook?**

By making the product appear on the customer's wall by publishing the product name, product image and its description, you are achieving free marketing among the customers network. To accomplish this, the extension provides a button called "F Recommend" in cart page to make the customer hit the button. Once the customer hits the button, cart products (product image, product short description, product name) can be published in his facebook wall and instantly the customer gets discount for the relevant purchase.

## **3 Key Features**

- 1. Cart Products can be published on customer facebook wall by single click.
- 2. "F Recommend" button displays on Cart page.
- 3. Enable/Disable the Fb Referral.
- 4. Discount amount can be changed as per your wish.
- 5. Minimum order amount can be changed as per your wish.
- 6. Multiple Store View Concept

## **4 How to Install?**

- 1. Open your admin panel and go to System >> Magento Connect >> Magento Connect Manager.
- 2. Enter your admin username and password.

3. Now the Magento Connect Manager page will display in your browser.

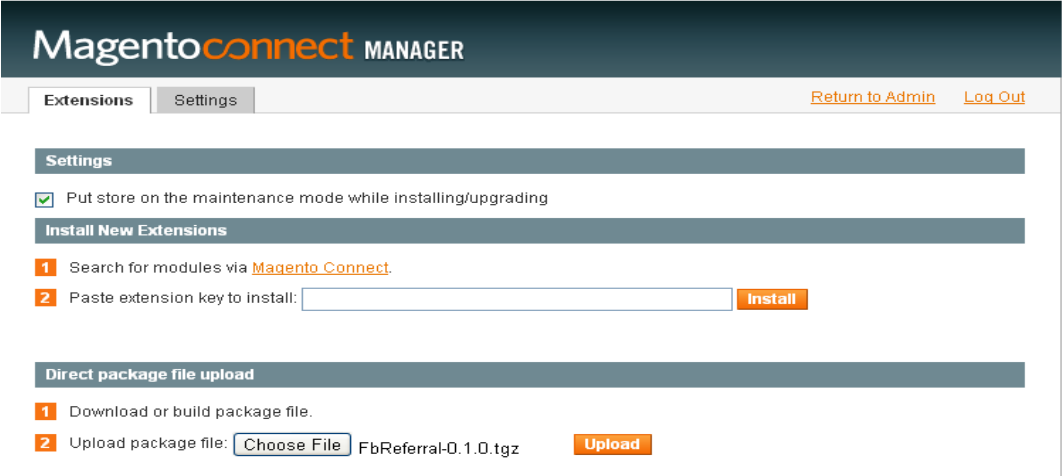

4. Go to the tab "**Direct package file upload**" and click **Choose file** and **Upload** the Fb Referral package "FbReferral-0.1.1.tgz".

- 5. Once the package is installed, click refresh button.
- 6. The installed package displays in Manage Existing tab.
- 7. That's it you have now successfully completed the installation.
- 8. Before running the Fb Referral module you go through the configuration settings.

# **5 Step by Step configuration**

### *5.1 Requirements*

For detailed system requirements, follow magento's system requirement link given below

[http://www.magentocommerce.com/system-requirements.](http://www.magentocommerce.com/system-requirements)

### *5.2 Modules*

After installing Fb Referral module,

Go to Admin->System->Configuration->Apptha->FB Referral to configure the settings.

(Refer the screenshot given below)

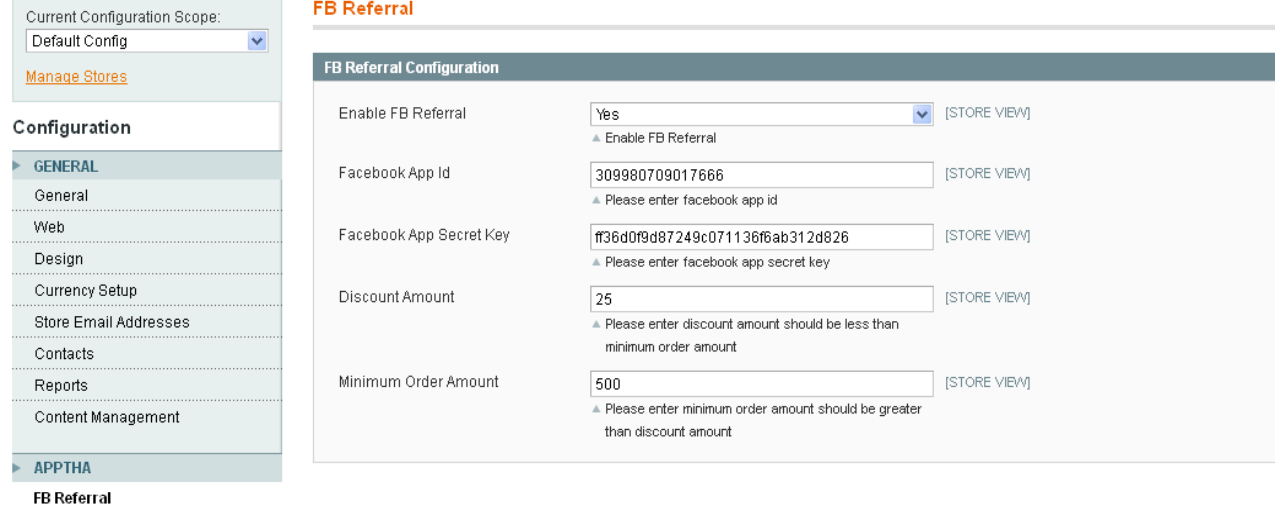

#### **Facebook App Id:**

You can get the facebook app id through your facebook application. Kindly go through the below steps to create app in facebook

#### **Facebook App Secret Key:**

You can get the facebook app secret key through your facebook application. Kindly go through the below steps to create app in facebook.

### **Following instruction will guide you to create a app in facebook:**

- 1. If you are using facebook.com for the first time, then register with facebook.com. **Note: (For first time only) if you have not verified your account, verify your account using mobile phone or credit card.**
- 2. Open the page https://developers.facebook.com/apps after you logged in.
- 3. You will see the button "+Create New App" on top of the page. Click on it.
- 4. After setting up App **Display Name:** & **App Namespace: ,** You will redirected to the Facebook app basic page.
- 5. See the tab "Select how your app integrates with Facebook" on bottom and click on the tab "**Website**", there you need to enter your magento site. For example ["http://domain.com/"](http://domain.com/fbapp/)
- 6. Now you successfully create an app.
- 7. Go to app home page and get the following details
- a) Facebook App ID,
- b) Facebook App Secret,

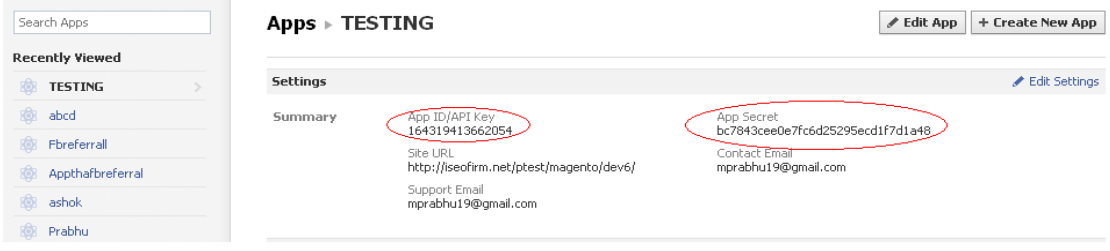

#### **Status:**

This is used to enable/disable the Fb Referral module to display in front end.

#### **Discount amount:**

Amount to get an instant discount, when the customer hits the "F Recommend" button.

#### **Minimum order amount:**

Customer should meet the minimum order amount in cart to get an instant discount.

### *6 Frontend*

1. After installation & configuration is completed, you can view the button "**F Recommend**" on cart page.

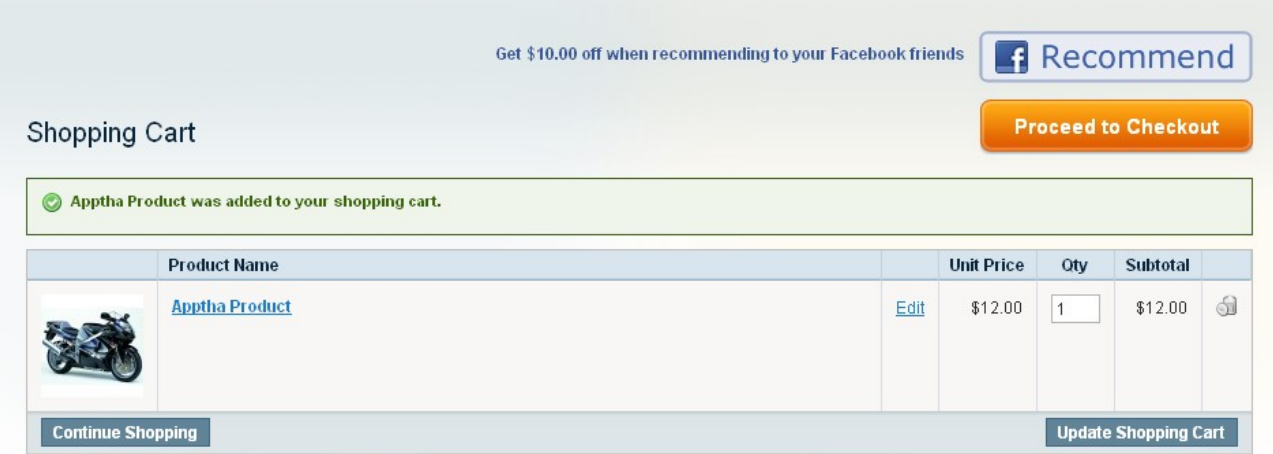

**2.** Once the customer click the "**F Recommend**" button, cart product is published on customer's facebook wall and thus discount gets applicable.

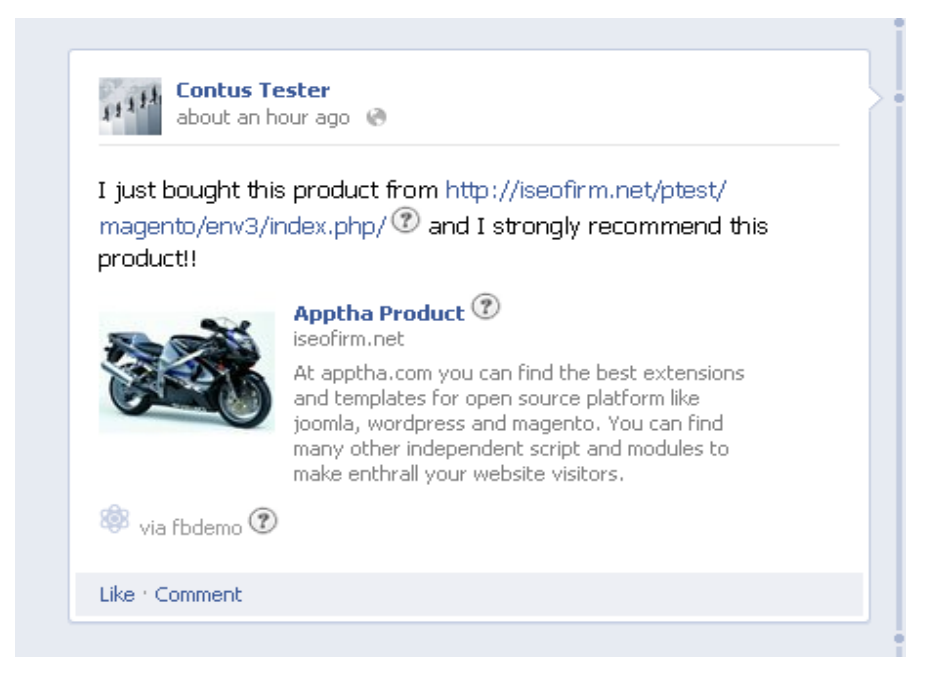

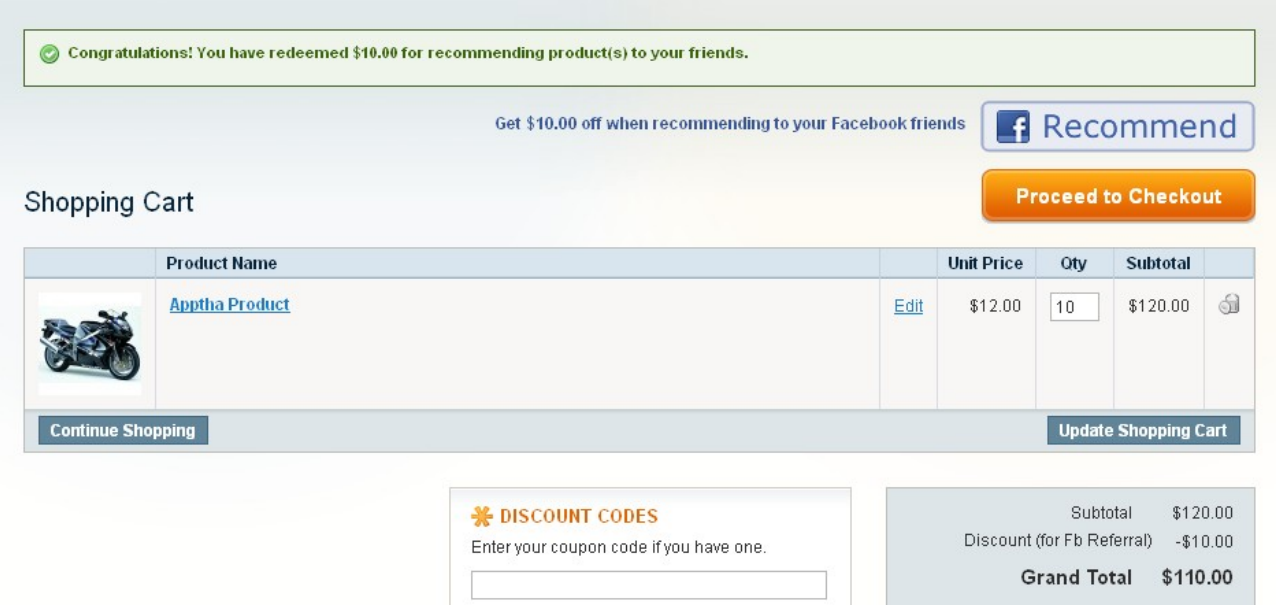

## **7 Known issues in magento**

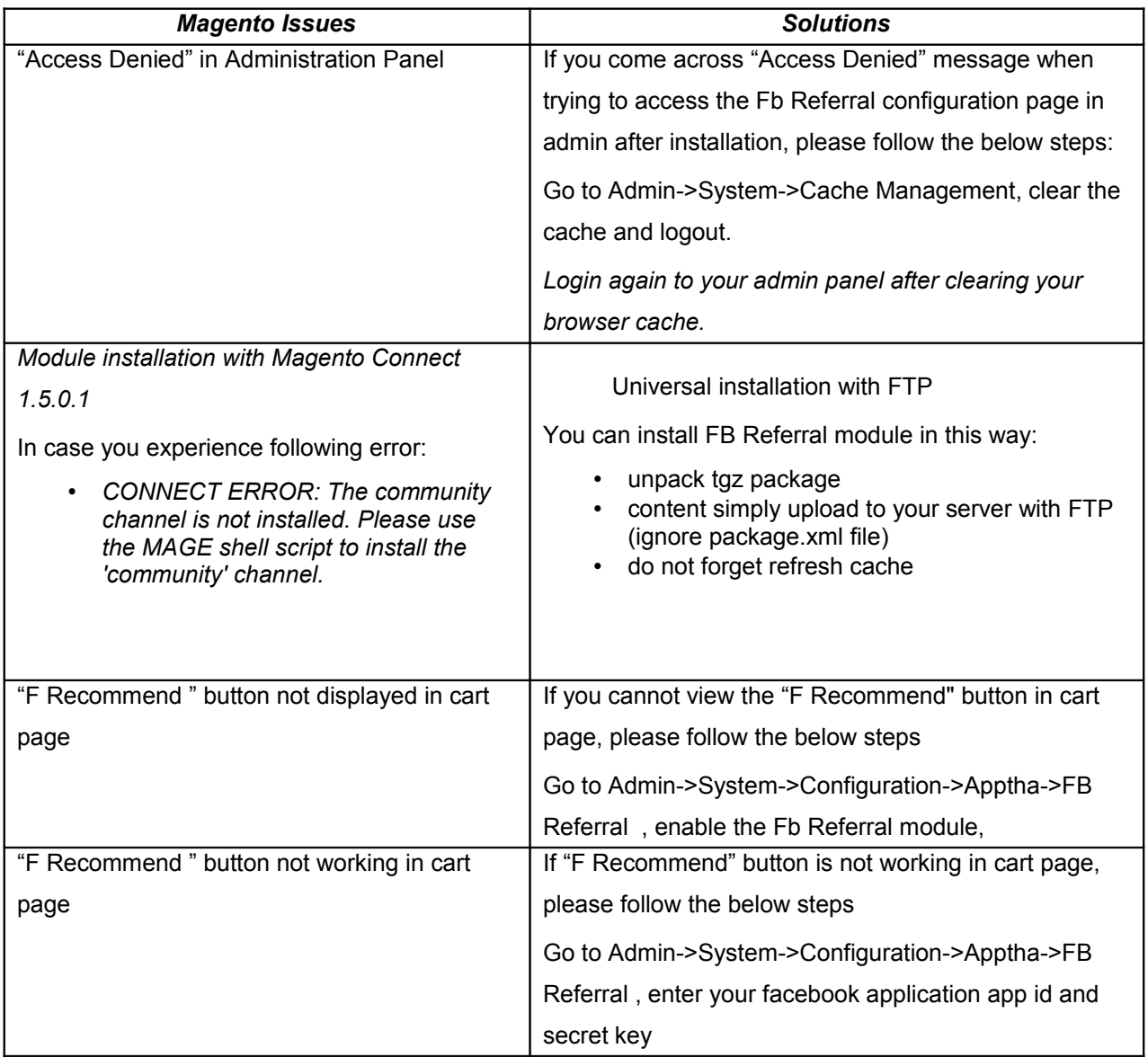

*If you want to modify/ personalize the Fb Referral extension, we do the customization at reasonable price. Just contact* [support@apptha.com](mailto:support@apptha.com)